## 1.火币全球站

 火币全球专业站,是火币集团旗下服务于全球专业交易用户的创新数字资产国际 站,致力于发现优质的创新数字资产投资机会,目前提供四十多种数字资产品类的 交易及投资服务,总部位于新加坡,由火币全球专业站团队负责运营。火币集团是 一家具有全球竞争力与影响力的数字资产综合服务商,为超过130个国家百万级用 户提供优质服务。

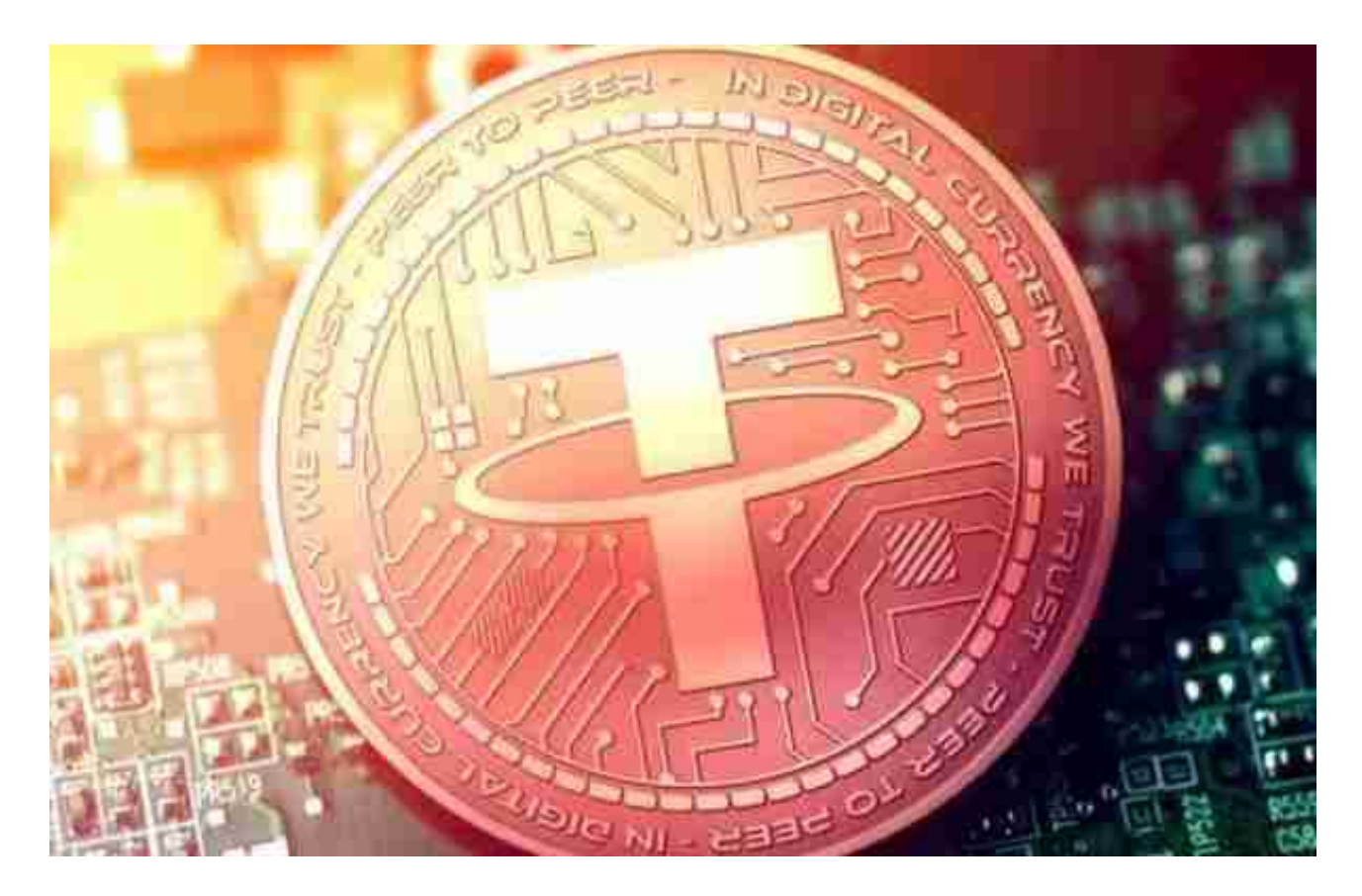

2.GJ交易所:

 GJ交易所(GJ)是由比升资本、引力区资本、千方基金、深链财经等投资成立的 面向全球数字资产国际站。在技术平台、安全风控、运营和服务体系等方面都有自 己独特的理解和优势。

3.Bitget

成立于 2018 年, Bitget 是全球领先的加密资产跟单交易平台。目前, Bitget 为全球 100 多个国家或地区的超过800 万用户提供服务,并通过安全且一站式的交易解决方案,帮助用户更聪明地交易。

Bitget 是首家推出 USDT 合约和跟单交易的加密交易所。同时, Bitget 正不断扩大服务范围,包括现货交易、Launchpad、赚币,为用户提供 450 余种币种及超过 580 个交易对。

 根据 Coingecko数据,目前,Bitget 是排名前五的合约交易平台,以及排名前十的现货交易平台。

 对于关注数字货币市场的投资者,推荐下载Bitget APP,方便实时了解数字货币的行情走势和最新消息。

Bitget下载详细教程

1. 首先, 在应用商店或者Bitget官网查找下载链接, 点击下载Bitget APP。注意 ,建议从官方渠道下载,以免下载不安全的APP,导致资金被盗等问题。

2. 下载完成后,点击安装以启动APP, 会出现登录/注册页面。

3. 如果已经注册了Bitget账户,则可以直接输入账户名和密码进行登录, 如果还 没有,则需要点击注册按钮进行注册。

4. 进入注册流程后, 请按照提示输入个人信息(如用户名、密码、手机号码、邮 箱等)并进行实名认证。

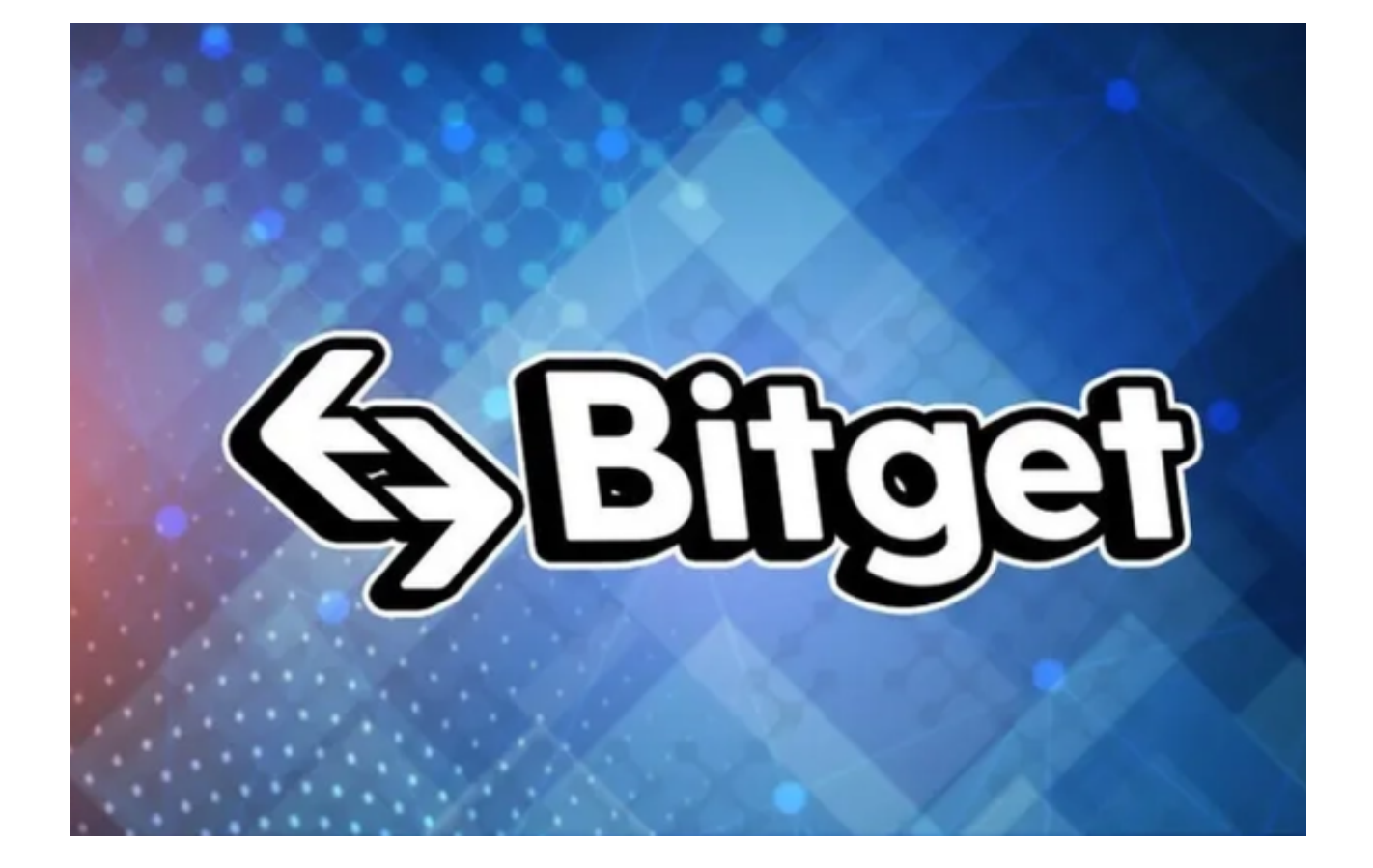

5. 在进行实名认证时,请仔细阅读相关提示,上传真实的个人身份证件和银行卡 等资料。实名认证通过后,您才能在平台上使用各种数字资产交易功能。

6. 下载并安装完成后, 登录账号即可进入Bitget平台进行数字资产交易, 充提币 、查看交易数据等操作。

7.点击"用户中心",可以查看您的账户信息,包括个人资料、API密钥等;点击 "社区",可以参与Bitget上的社区讨论,了解币圈动态;点击"我的收藏",可 以查看您收藏的币种;